# **ЭЛЕКТРОТЕХНИКА**

## **МОДЕЛИРОВАНИЕ ПЕРЕХОДНЫХ ПРОЦЕССОВ В ЭЛЕКТРИЧЕСКИХ ЦЕПЯХ**

*Методические указания к самостоятельной работе для студентов бакалавриата направления 15.03.04* 

> **САНКТ-ПЕТЕРБУРГ 2021**

Министерство науки и высшего образования Российской Федерации

Федеральное государственное бюджетное образовательное учреждение высшего образования Санкт-Петербургский горный университет

Кафедра общей электротехники

# ЭЛЕКТРОТЕХНИКА

## МОДЕЛИРОВАНИЕ ПЕРЕХОДНЫХ ПРОЦЕССОВ В ЭЛЕКТРИЧЕСКИХ ЦЕПЯХ

*Методические указания к самостоятельной работе для студентов бакалавриата направления 15.03.04* 

> САНКТ-ПЕТЕРБУРГ 2021

УДК 621.3(073)

**ЭЛЕКТРОТЕХНИКА. Моделирование переходных процессов в электрических цепях**: Методические указания к самостоятельной работе студентов / Санкт-петербургский горный университет. Сост.: *С.В. Соловьев, Э.В. Яковлева, С.Б. Крыльцов* СПб, 2021. 48 с.

Методические указания включают в себя теоретическую часть, в которой описаны причины возникновения переходных процессов, законы коммутации и способы расчета переходных процессов; практическую часть моделирования переходных процессов с помощью программного продукта Matlab Simulink; вопросы и задачи для самопроверки.

Предназначены для студентов бакалавриата направления 15.03.04 «Автоматизация технологических процессов и производств».

Научный редактор проф. *Я.Э. Шклярский*

Рецензент канд. техн. наук *А.П. Шевчук* (ООО «Производственное объединение «Энергосистема»)

### **Введение**

Расчёт переходных процессов является одним из основных разделов дисциплины «Электротехника», изучаемых студентами технических специальностей. Представленная тема является актуальной и важной для студентов специальностей, так или иначе связанных непосредственно с проектированием и эксплуатацией электрооборудования.

Представленные методические материалы нацелены на подробный разбор расчетов переходных процессов в цепях постоянного тока с одним и двумя накопителями энергии. Кроме методических указаний к расчёту подобных цепей, в материалах описаны возможности моделирования переходных процессов в пакете программного обеспечения Matlab Simulink. Моделирование позволяет визуализировать процессы, происходящие в электрических цепях, а также позволяет проверить корректность расчётов, произведенных классическими методами.

Методические указания разбиты тематические разделы: «Переходные процессы в цепях с индуктивным элементом», «Переходные процессы в цепях с ёмкостным элементом», «Переходные процессы в цепях с двумя разноименными накопителями». Каждый раздел подкреплен примерами расчетов конкретных электрических процессов, а также моделированием представленных электрических цепей в Simulink. Кроме того, в методических указаниях приведены задачи и вопросы для самопроверки, которые позволят студентом закрепить навыки расчета и моделирования переходных процессов.

Методические указания направлены для самостоятельной работы студентов, а также помогут в успешном освоении дисциплины «Электротехника»

3

# **Расчет переходных процессов в цепях постоянного тока с индуктивным элементом**

## **Краткие общие сведения о переходных процессах в электрических цепях**

Определением переходного процесса в электрической цепи является процесс, который существует между двумя установившимися режимами электрической цепи. Примерами таких процессов могут быть включение источника электрической энергии в электрическую цепь, размыкание цепи, включение новых элементов в цепь, изменение параметров уже существующих элементов цепи (например, изменение уровня напряжения существующего источника напряжения в цепи или изменение сопротивления потребителя электроэнергии). Такие процессы обусловлены изменением напряжения и электрического тока в цепи, что влечет за собой также изменение потребляемой мощности от источника (или источников), что может приводить к аварийным ситуациям при эксплуатации электрооборудования.

Бытовым примером осуществления переходного процесса является обычное подключение электроприборов к розеткам. В таком случае потребляемый ток от распределительных щитков изменяется, и если подключаемый прибор является достаточно мощным, он может вызвать так называемый «провал напряжения» при своем запуске, то есть при его включении (например, запуск стиральной машины). В этот момент может уменьшиться уровень напряжения в локальной электросети квартиры из-за резко возросшего энергопотребления. Визуально подобный эффект можно увидеть при включенных осветительных приборах. Свет может «мигнуть» при начале работы такого мощного потребителя электроэнергии, как стиральная машина, ее запуск тоже будет обусловлен переходным процессом. Физически это объясняется тем, что стиральная машина является электрической машиной, которая является активно-индуктивной нагрузкой. Таким образом, изучение переходных процессов является актуальным в целях лучшего понимания подобных процессов.

4

Причиной появления переходных процессов являются законы коммутации:

Первый закон коммутации гласит о том, что ток, протекающий в ветви с индуктивным элементом, не может измениться мгновенно.

$$
i_L(0-) = i_L(0+) \tag{1}
$$

Второй закон коммутации гласит о том, что напряжение емкостного элемента не может измениться мгновенно.

$$
u_C(0-)=u_C(0+) \t\t(2)
$$

В формулах (1) и (2) представлены мгновенные значения токов и напряжений на соответствующих пассивных элементах, то есть изменяющихся во времени. В таком случае в скобках указаны моменты времени до коммутации (0-) и после коммутации (0+) соответственно. Являясь накопителями энергии, индуктивные и ёмкостные элементы не могут мгновенно полностью зарядиться, что и обуславливает возникновение переходного процесса.

Поведение тока в процессе коммутации описывается компонентными уравнениями для пассивных элементов:

$$
u_R = i_R R; \tag{3}
$$

$$
u_L = L \frac{di_L}{dt} \tag{4}
$$

$$
i_c = C \frac{du_c}{dt} \tag{5}
$$

Уравнения (3)-(5) описывают взаимодействие токов и напряжений на пассивных элементах. Из них хорошо видно, что на активном сопротивлении R мгновенное значение при любом

изменении тока и напряжения буду кратны друг другу, а их отношение равно R.

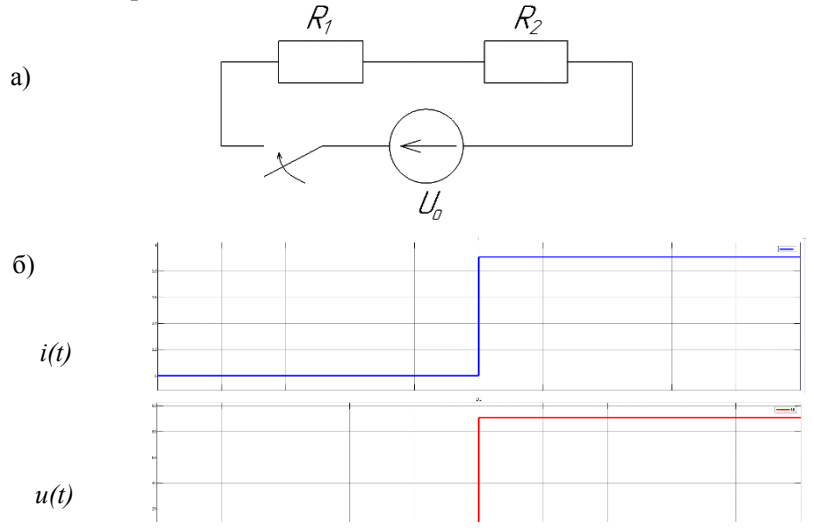

Рис.1 а) схема электрической цепи с лвумя активными сопротивлениями и источником напряжения; б) мгновенные значения тока (синий) и напряжения (красный) при коммутации цепи

Пример коммутации представлен на рисунке 1, где на отметке 0.05 секунды произошло замыкание цепи (рис. 1.а) при помощи ключа. На рисунке 1.6 представлены зависимости мгновенных значений токов и напряжений от времени. Хорошо видно, что коммутация вызвала мгновенное изменение тока, что привело к такому же мгновенному изменению падения напряжения на одном из резисторов (в данном случае нет разницы, на каком именно).

Напряжение (ЭДС самоиндукции) на индуктивном элементе зависит от скорости изменения тока  $\frac{di_l}{dt}$ , а также от величины индуктивности L. В свою очередь, зарядный или разрядный ток ёмкостного элемента зависит от скорости изменения разности потенциалов на нём  $\frac{du_c}{dt}$  и непосредственно емкости элемента С.

6

Важно! Первой производной от времени t - является скорость. В случае с описыванием процесса заряда и разряда накопителей электрической цепи  $\frac{d}{dt}$  понимается как скорость изменения мгновенного значения тока или напряжения.

Такими образом, можно сделать вывод, что наличие накопителя в электрической цепи влияет на напряжение и ток на участке цепи с этим накопителем, а также, согласно законам Кирхгофа, и на всю электрическую цепь.

#### Переходной процесс в цепи с одним индуктивным элементом

<sub>B</sub> настояшем разделе будут рассмотрены примеры переходных процессов в электрических цепях с одним индуктивным элементом (или несколькими соединенными последовательно).

Рассмотрим расчет переходного процесса в цепи, где в цепь постоянного тока включается индуктивность:

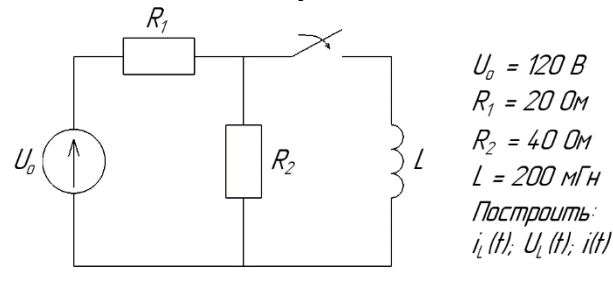

Рис.2 Электрическая цепь с двумя активными сопротивлениями, индуктивностью и источником напряжения

Исходя из задания, следует построить графики зависимости тока и напряжения на индуктивности, a также изменение мгновенного значения тока источника напряжения  $\bf{B}$ ходе переходного процесса при коммутации.

Для расчета используем классический метод построения зависимостей мгновенных значений тока и напряжения от времени. Метод состоит из описания частей уравнения переходного процесса, который имеет общий вид:

$$
i(t) = i_{cs} + i_{np} \tag{6}
$$

$$
u(t) = u_{cs} + u_{np} \tag{7}
$$

где  $i_{cR}$ ,  $u_{cR}$  – свободные составляющие тока и напряжения соответственно, которые описывают значения, к которым они должны прийти после коммутации, iпр, uпр - принужденные составляющие тока и напряжения соответственно, которые описывают изменение указанных величин в ходе переходного процесса.

Уравнения (6) и (7) являются частными решениями дифференциальных уравнений составленным по законам Кирхгофа, а также исходя из описываемых вышел уравнений (3 - 5). Подробнее частный вид составляющих уравнения переходного процесса будет описан далее.

Расчет переходного процесса начинается с определения начальных условий, то есть значений тока и напряжения на накопителях в цепи. Для индуктивности, согласно первому закону коммутации, основной величиной является ток, для емкости, согласно второму закону коммутации - напряжение.

В представленном случае интерес представляет ток на индуктивности. Для расчета тока до коммутации составим соответствующую схему (рис. 3). В скобках у каждого мгновенного значения в описываемой цепи обозначит момент до коммутации (0-).

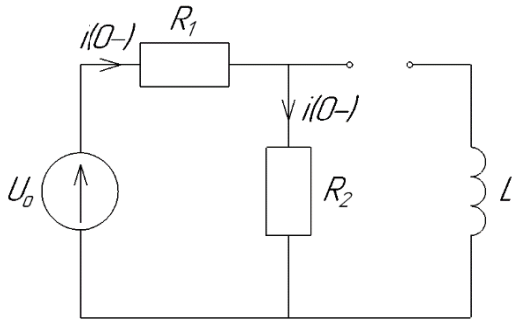

Рис. 3 Схема до коммутации для определения начальных условий

Так как участок цепи с индуктивностью разомкнут относительно источника напряжения, то ток в нем не протекает, означая, что  $i_l(0-) = 0$  A.

Ток источника в свою очередь протекает через оба активных сопротивления и рассчитывается по закону Ома:

$$
i(0-) = \frac{U_0}{R_1 + R_2} = \frac{120}{20 + 40} = 2 A
$$
 (8)

Далее определим свободную составляющую тока на инлуктивности. Для этого составим схему после коммутации, для варианта времени, стремящегося к бесконечности:

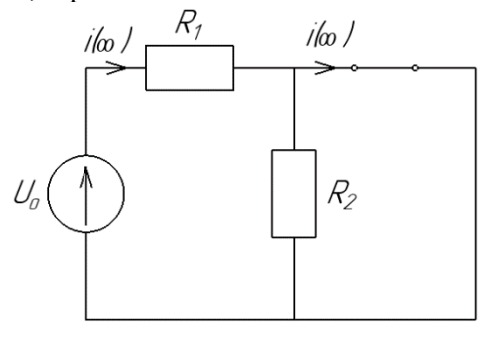

Рис. 4 Схема после завершения переходного процесса

После коммутации ток установится за счет внешних сил, которые стараются уравновесить систему (в нашем случае магнитное поле катушки). Также после коммутации скорость изменения потокосцепления  $\frac{d\psi}{dt}$  в катушке будет равна нулю, а следовательно напряжение на катушке будет равно нулю, что характерно участку цепи без сопротивления. Так как представленная в цепи катушка считается идеальной, то, не обладая внутренним сопротивлением, заменим ее на перемычку.

Таким образом, ток, протекающий через катушку, будет равен току источника напряжения, так как инлуктивность шунтирует сопротивление R2, и рассчитывается по закону Ома:

$$
i_L(\infty) = i(\infty) = \frac{v_o}{R_1} = \frac{120}{20} = 6 \, A \tag{9}
$$

 $\overline{Q}$ 

После определения значений токов до и после коммутации, свободную опреледить составляющую. следует которая непосредственно зависит от интенсивности переходного процесса.

Важно! Количество свободных составляющих зависит от количества накопителей в цепи в разных ветвях. То есть, если две индуктивности находятся на одной ветви, то общее количество свободных составляющих будет равно 1. Если в цепи присутствует индуктивность и емкость, то количество свободных составляющих будет равно 2 и т.д.

Свободная составляющая в общем случае имеет вид:

$$
i_{\rm CB} = Ae^{kt} \tag{10}
$$

$$
u_{\rm CB} = Be^{kt} \tag{11}
$$

где А и  $B$  - постоянные интегрирования уравнения переходного процесса. Если свободных составляющих в одном уравнении несколько, то они должны быть обозначены соответствующими индексами, например А<sub>1</sub>.

 $A_2, \ldots, A_n$ ;  $k$  – является частным решением дифференциалькорнем характеристического ного уравнения  $\overline{M}$ называется уравнения. Характеристическое уравнение является описанием скорости изменения величин тока и напряжения в цепи в процессе коммутации, т.е.  $k = \frac{d}{dt}$ .

Количество накопителей энергии также определяет количество корней характеристического уравнения.

Лля нахождения к построим схему цепи (рис.5), в которой заменим индуктивность на сопротивление с номиналом kL, исходя из решения компонентного уравнения (4):

$$
\frac{u_L}{i_L} = L \frac{d}{dt} \to kL \tag{12}
$$

Также заменим источник напряжения на его внутренне сопротивление. Исходя из того, что источник - идеален, его сопротивление стремится к нулю.

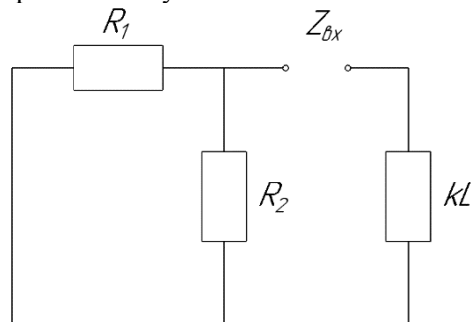

Рис. 5 Схема для определения корней характеристического уравнения

Сделаем разрыв в цепи в ветви с накопителем и сделаем расчет входного сопротивления, относительно этого разрыва:

$$
Z_{\text{BX}} = kL + \frac{R_1 R_2}{R_1 + R_2} \tag{13}
$$

Для определения корня приравняем входное сопротивление нулю и рассчитаем значение k:

$$
k = -\frac{R_1 R_2}{(R_1 + R_2)L} = \frac{20.40}{(20 + 40) \cdot 200 \cdot 10^{-3}} = -66, (6) c^{-1} (14)
$$

Обратным значением корня характеристического уравнения является постоянная времени т - характеристика экспоненциального процесса, определяющая время, через которое некоторый параметр процесса изменится в е раз (е  $\approx$  2,718). Известно, что время переходного процесса равно  $(3 \div 5)$   $\tau$ .

В представленном случае  $\tau = |I/k| = 0.015$  с.

Определим постоянную интегрирования, являющуюся побочным продуктом расчета дифференциального уравнения. Для ее расчета воспользуемся первым законом коммутации. Ток на индуктивности до и сразу после коммутации не может измениться скачком, а следовательно, в момент коммутации.

Устремим время в ноль  $(t \rightarrow 0)$  и воспользуемся начальным условием для тока на индуктивности (который равен нулю в представленном примере). Запишем уравнение переходного процесса для выбранного момента времени:

$$
i_L(0) = i_{\text{CB}} + Ae^{k \cdot 0}
$$
 (15)  
Orkyyaa: 0 = 6 + A \rightarrow A = -6;

Получив все коэффициенты переходного процесса, запишем полное уравнение переходного процесса для тока на индуктивности:  $i_1(t) = 6 - 6e^{-66(6)t}$  $(16)$ 

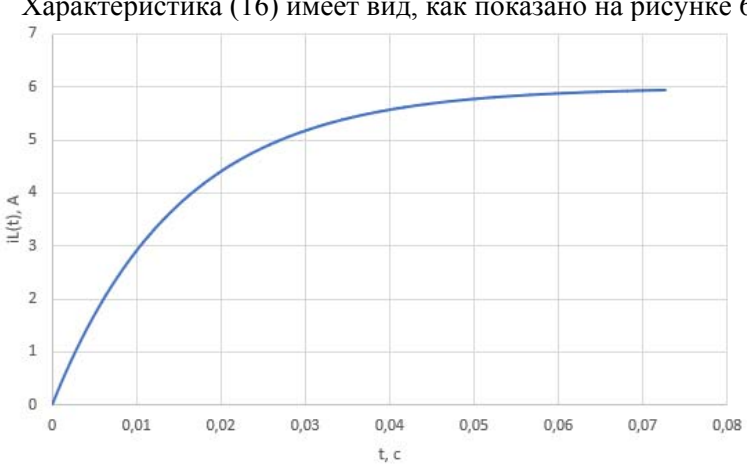

Характеристика (16) имеет вид. как показано на рисунке 6.

Рис. 6 Мгновенное значение тока на индуктивности в ходе переходного процесса

Корректность переходного процесса можно проверить, рассчитав время переходного процесса по постоянной времени т. Период переходного процесса tпп=  $(3 \div 5) \tau = 0.045 \div 0.075$  с. Считаем, что переходной процесс закончился когда, значение iL подошло к значению равному 95% от всего изменения по оси ординат, т.е.  $\Delta iL(t) = 5.4$  А. Согласно графику, это значение

при  $t=0.045$  c, т.е. сопоставимо ЛОСТИГНУТО  $\mathbf{c}$ временным промежутком рассчитанным выше.

Мгновенное значение напряжения на индуктивности рассчитывается согласно компонентному уравнению (4):

$$
u_L(t) = L \cdot i'_L(t) = 200 \cdot 10^{-3} \cdot (6 - 6e^{-66,(6)t})' = 200 \cdot 10^{-3} \cdot (399,(6)e^{-66,(6)t}) = 79,92e^{-66,(6)t}, B \tag{17}
$$

Ha рисунке 7 представлен график зависимости  $\Pi$ <sup>O</sup> vравнению (17).

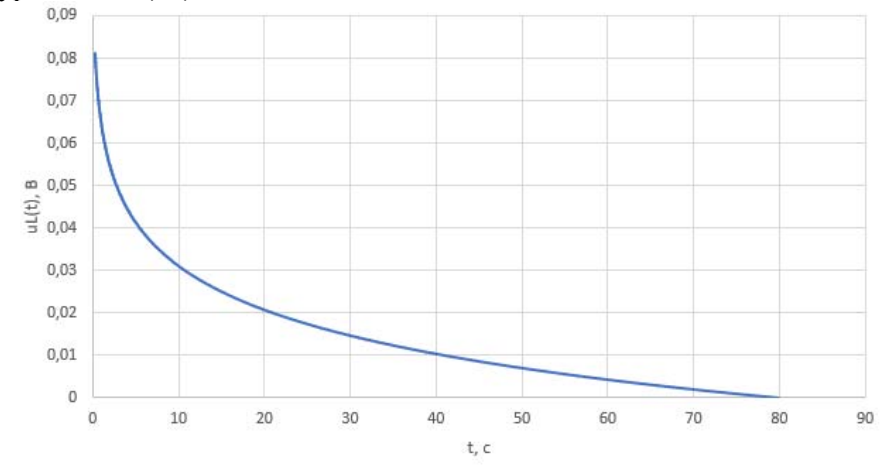

Рис. 7. Мгновенное значение напряжения на индуктивности в ходе перехолного процесса

До переходного процесса напряжение на индуктивности ровнялось нулю, однако в момент коммутации напряжение на индуктивности резко изменилось до значения, равного напряжению на резисторе  $R_2$ , т.е.  $uL(0)=uR(0)=i(0) R_2 = 80$  В. Резкое изменение напряжения ведет также к резкому увеличению магнитного потока на индуктивности, и в первый момент после коммутации это значение стремится к бесконечности, что говорит о том, что в MOMEHT t = 0 сопротивление индуктивности стремится  $\kappa$ бесконечности следовательно a разница потенциалов на индуктивности равна напряжению на резисторе R<sub>2</sub>.

Так как напряжение на индуктивности и сопротивлении  $R_2$ равны, то можно определить ток через это сопротивление по закону Ома:

$$
i_{R_2}(t) = \frac{u_L(t)}{R_2} = \frac{79,92e^{-66,(6)t}}{40} = 2e^{-66,(6)t}
$$
 (18)

Следовательно, по первому закону Кирхгофа, можно определить ток источника напряжения:

$$
i(t) = i_{R_2}(t) + i_L(t) = 6 - 6 e^{-66(6)t} + 2e^{-66(6)t} =
$$
  
= 6 - 4e^{-66(6)t}. A (19)

Характеристика переходного процесса тока источника напряжения будет иметь вид, как показано на рисунке 8.

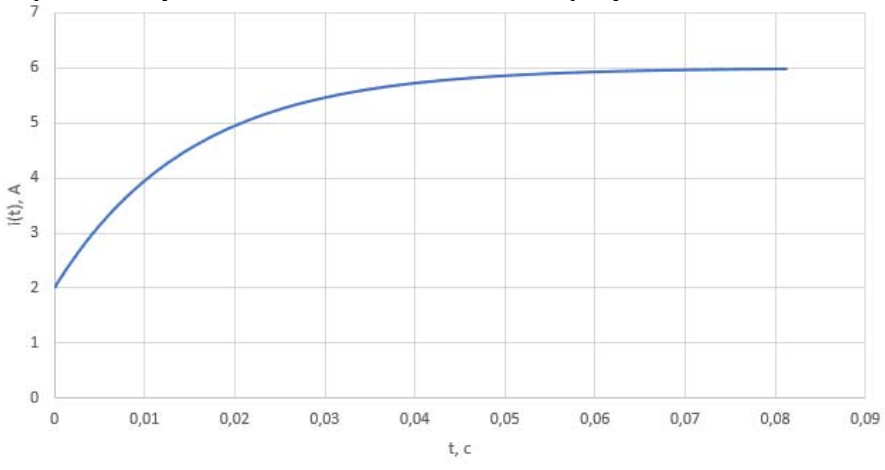

Рис. 8. Мгновенное значение тока источника напряжения в ходе переходного процесса

Из графика видно, что ток возрастает, так как увеличивается нагрузка, за счет шунтирования резистора  $R_2$ . Время переходного процесса во всех графиках переходных процессов одинаково (рисунки 6 - 8), так как зависит от пассивных элементов.

## Построение модели переходного процесса в среде Matlab **Simulink**

Пакет программ Simulink построен на основе языка программирования C++, что требует определенных знаний в области написания программы, а именно знание синтаксиса и команд. Тем не менее, в этой программе существует графическое программирование блоков (Simulink). На данный Matlah при помоши момент комплектуется лополнительными ОПНИЯМИ.  $\bf{B}$ **TOM** числе  $\mathbf{u}$ Simulink'ом по умолчанию. Однако следует помнить, что при установке программы, следует поставить соответствующую галочку напротив, чтобы дополнительный программный продукт Simulink был установлен на компьютер.

Блоки, содержащиеся в Simulink'е написаны также на языке С++, только имеют графическую оболочку, что упрощает работу с программой. С точки зрения использования данного программного продукта при изучении дисциплины «Электротехника», можно выделить три группы блоков, которые представляют наибольший интерес - это непосредственно Simulink (набор блоков, для работы с формулами), группа блоков Simscape Power математическими Systems и подгруппа Specialized Power Systems.

Для начала работы следует в открывшемся окне Matlab, в главном меню сверху найти вкладку Home и в ее панели инструментов найти соответствующий значок Simulink (рис. 9).

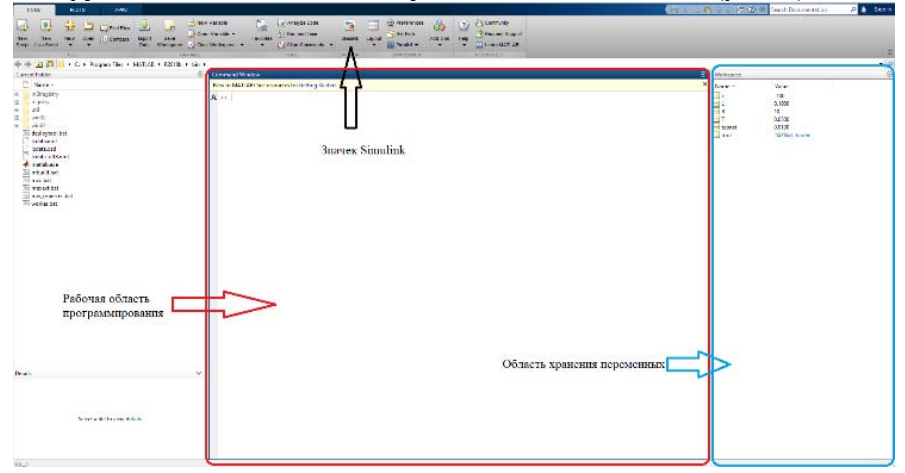

Рис. 9 Главное меню и рабочая область программы Matlab

Само стартовое окно Matlab представляет из себя: меню сверху для различных манипуляций с непосредственно языком программирования на основе C++ (далее будем называть этот язык программирования Matlab), рабочей области для написания кода по центру, области хранения переменных справа, а также путей для сохранения, загрузки и других манипуляций с сформированными файлами программы.

Рабочая область не обязательна для использования в Simulink, однако упрощает манипуляцию с переменными, так как при любых обстоятельствах переменны из него попалут в область хранения переменных, даже если заявлены только в Simulink'е.

Нажав на значок Simulink, пользователь попадает в меню выбора формата работы с моделями, в случае начала нового проекта, требуется выбрать в меню Blank Model (рис. 10).

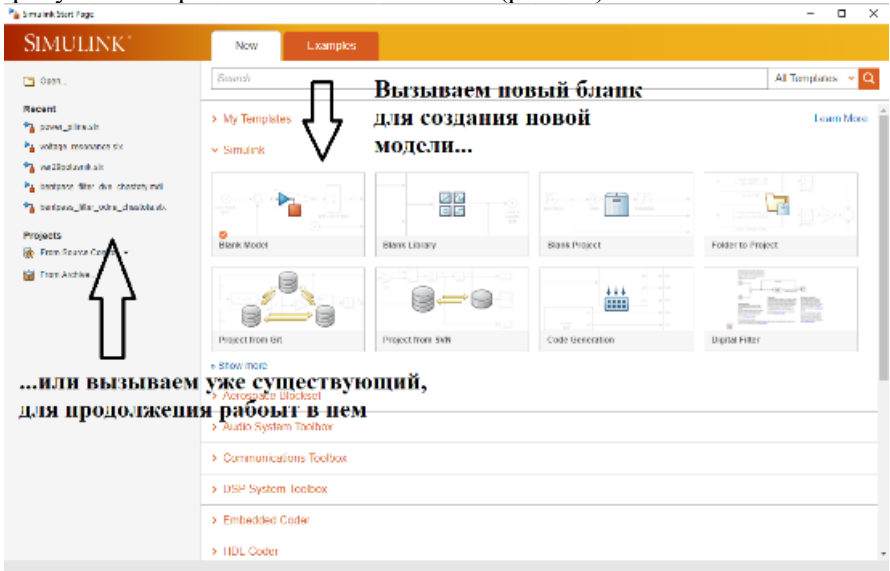

Рис. 10 Меню создания нового проекта в среде Simulink или продолжения работы в уже существующем

В открывшемся окне будет производиться основная работа по созданию модели, в текущем случае - создание электрической схемы, которая будет симулировать переходной процесс в цепи с одним индуктивным элементом.

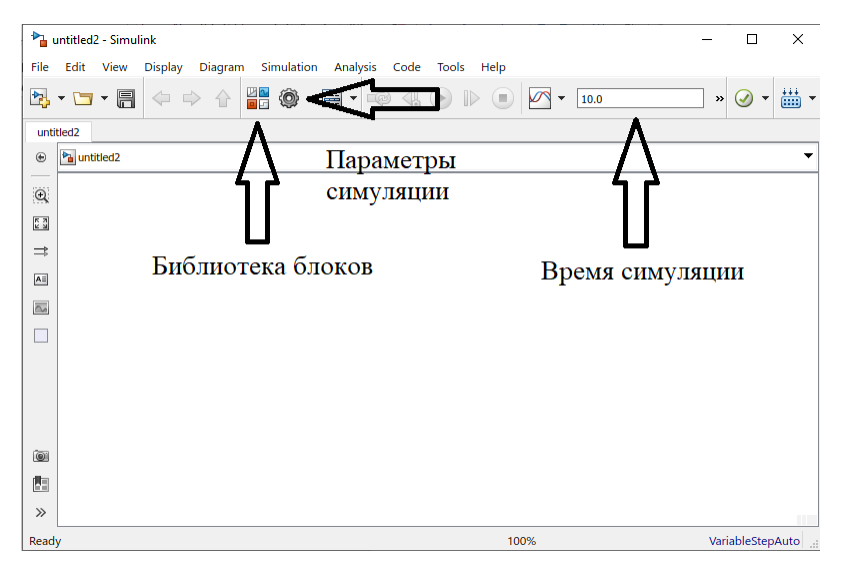

Рис. 11 Рабочая область программы Simulink

В рабочем окне, помимо стандартных для многих программ лействий (сохранения существующего проекта, вызова уже существующего проекта из памяти, создание нового проекта), интерес представляют три значка: библиотека блоков, в которой расположены все элементы и из которых собирается готовая модель (математическая или имитационная), настройки симуляции, а также время продолжительности симуляции.

Важно! Simulink  $\bf{B}$ основном предназначен ЛЛЯ имитационного моделирования различных устройств, основанных на электрических, механических, гилравлических, химических, генетических, биологических и других процессах. Основным критерием работы модели является время, поэтому все зависимости, получаемые в программе, в основном, зависят от времени.

Далее будет приведен список блоков, используемых для создания модели электрической цепи из примера выше, а также приведено кратное их описание, подробнее ознакомиться с функционалом любого блока из библиотеки Simulink можно при помощи встроенной в программу помощи «Help» в основном меню.

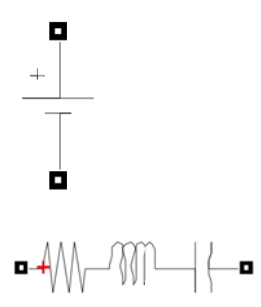

- блок идеального источника постоянного напряжения DC voltage Характеризует напряжение, source. неизменяемое во времени. Знак «+» соответствуют положительной полярности источника.

- блок Series RLC Branch послеловательно соелиненные пассивные элементы, в его меню можно выбрать как номинал каждого И3 элементов, из которых он состоит, но также преобразовать такую ветвь в одиночный элемент, как показано, ниже.

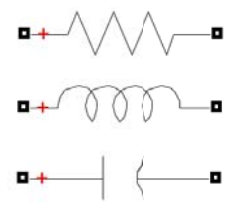

- активное сопротивление (американский стандарт обозначения);

- индуктивность;

- емкость;

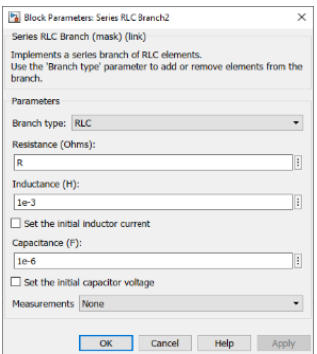

Номинальные значения пассивных элементов выбираются в меню (вызывается двойным кликом на элемент в рабочей области программы), представленном слева, там же выбирается, из каких элементов будет СОСТОЯТЬ ВЕТВЬ ПАССИВНЫХ ЭЛЕМЕНТОВ

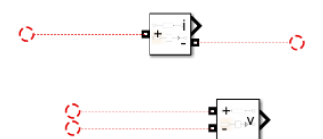

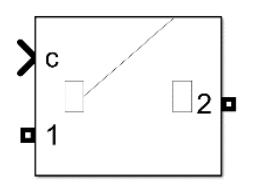

- блоки измерительных приборов Current Measurement (амперметр, выше) и Voltage Measurement (вольтметр, ниже). Сопротивление таких измерительных приборов идеально, т.е. для у амперметра стремится к нулю, у вольтметра - к бесконечности.

- блок Breaker, силовой ключ для коммутации цепи. В его меню выбирается время срабатывания ключа (на замыкание или размыкание), сопротивления внутреннее также ключа – snubber resistance (в Омах) – сопротивление при разомкнутом состоянии ключа, Breaker resistance внутреннее сопротивление (в Омах) ключа в замкнутом состоянии и Snubber Capacitance - емкость, возникающая при разомкнутом состоянии ключа (в Фарадах). Для симуляции идеального ключа следует выбирать параметры, представленные далее.

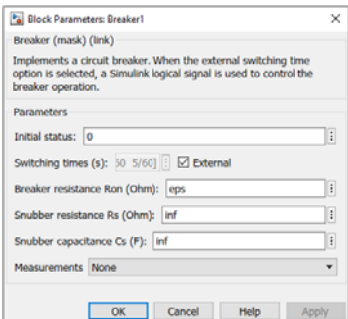

Бесконечное сопротивление и бесконечная емкость при разомкнутом состоянии ключа (infinite или inf). и бесконечно малое значение при замкнутом состоянии (eps - соответствует число, близкому к нулю).

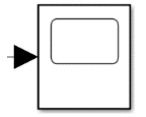

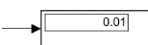

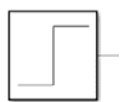

- блок Scope, измерительный блок для регистрации мгновенных значений с различных измерительных приборов, например амперметра. Выводит значения в виде графиков зависимостей вхолной величины **OT** времени.

- блок Display, измерительный блок, выволяший мгновенные значения в числовом виле.

- блок Step - является источником математической дельта-функции, то есть резко изменяющейся до единицы переменной в определенный момент времени. Время срабатывания, а также характер изменения сигнала (возрастающий или убывающий) можно выбрать в настройках блока.

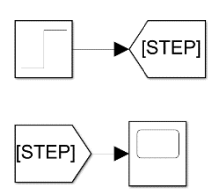

- вспомогательная группа блоков From (выше справа) и GoTo (ниже слева), служат для перемещения математического сигнала с блока в дру- $\overline{B}$ рабочей области.  $\Gamma$  Oe место Работают только в паре, являясь по сути парой «вход-выход» сигнала. Обязательно должны иметь одинаковый тег - общее название для корректной передачи сигнала. Следует отметить, что блок «From» может быть только один с уникальным тегом, а блоков GoTo может быть множество для репликации сигнала от блока From

- PowerGui - является ядром расчета (Solver) при использовании блоков из группы Simscape. Обязательно должен присутствовать в рабочей области моделирования. Не требует настройки, однако обладает широким спектром возможностей для обработки электрических сигналов.

Чтобы собрать схему, требуется из библиотеки Simulink выбрать соответствующие блоки и перетянуть их в рабочую область (рис. 12).

Continuous

powergui

21

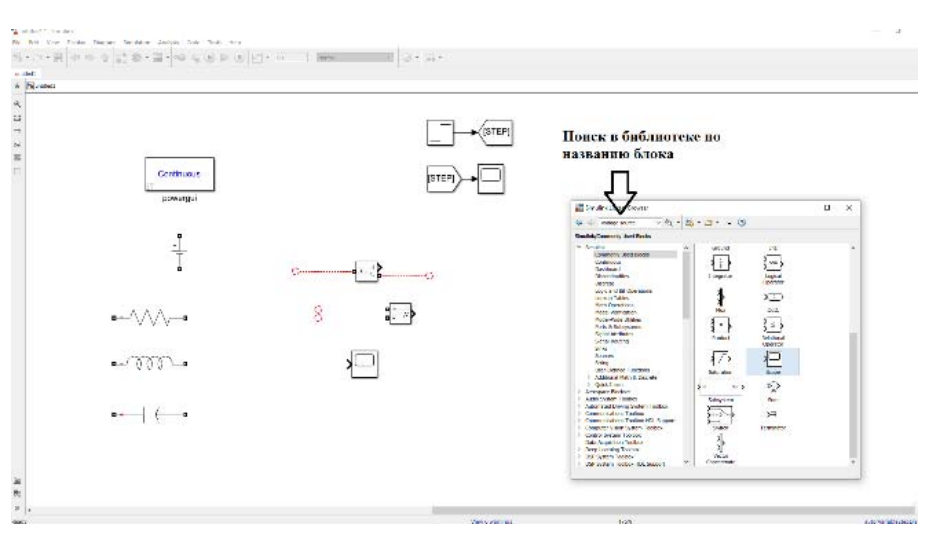

Рис. 12 Рабочая область Simulink с окном библиотеки и несколькими блоками

Блоки из группы Simulink обладают математическим типом данных, то есть это переменные в виде чисел, соединяются друг с другом стрелочками (например, как показано при описании блоков From и GoTo). Блоки Simscape обладают другим типом данных, характерным для электрических сигналов и не могут быть соединены с блоками с математическим типом данных, их соединение обозначается квадратными узлами.

Соединим блоки для создания цепи из модели (рис. 13).

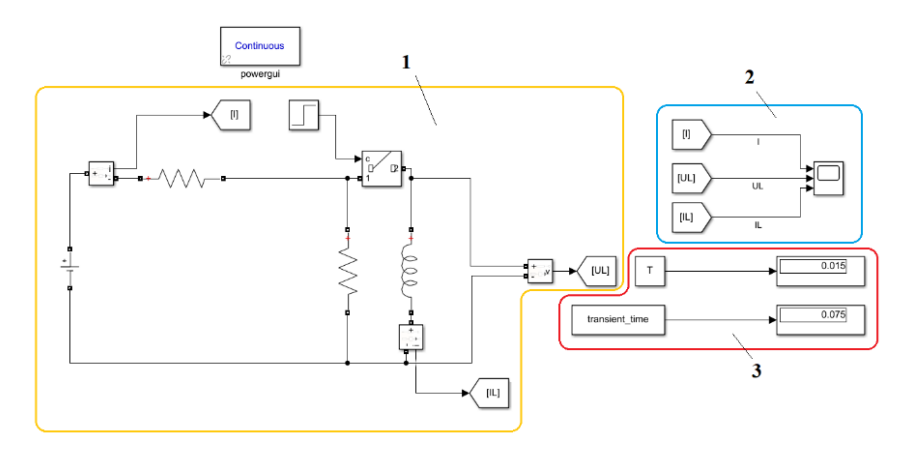

Рис. 13 Имитационная схема цепи с индуктивным элементом

Схема (1) идентична из примера, для правильной симуляции в блоке Breaker выставлена отсечка срабатывания в 0.01 секунду. Параметры элементов цепи соответствуют тем, что фигурировали в примере. Выведены отдельно сигналы для осциллографа (2) (по заданию, ток на индуктивности и источнике напряжения, напряжение на индуктивности), а также расчет постоянной времени и времени переходного процесса (3).

После сборки схемы, требуется запустить симуляцию **(3)** В (зеленый значок с черной стрелкой на панели инструментов в верхней части меню), предварительно выставив время, равное приблизительному времени переходного процесса, во избежание попадания на осциллограммы установившегося процесса в цепи (рис. 13).

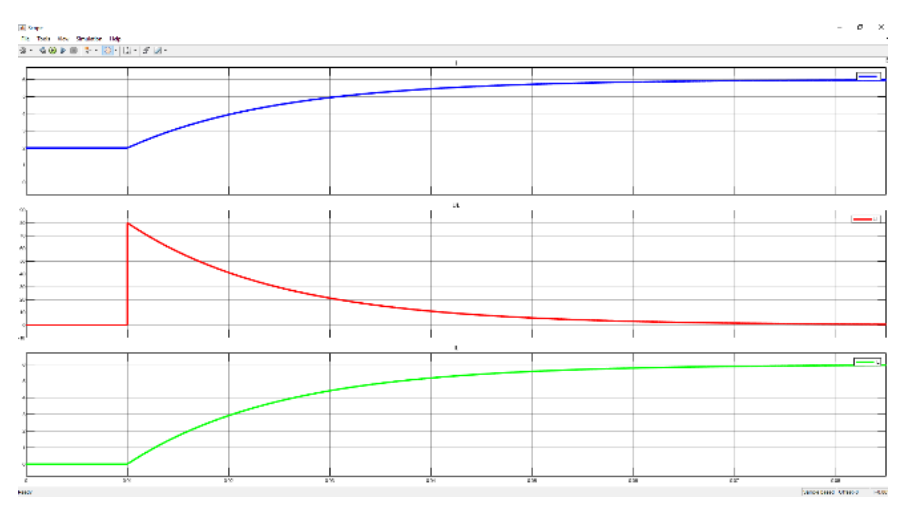

Рис. 13 Осциллограммы токов и напряжений в блоке Scope

После завершения симуляции, дважды кликнув на блок Scope открываются осциллограммы, рассчитанные программой исходя из внутренних алгоритмов. На рисунке 13 верхняя кривая соответствуют току источника напряжения, средняя – напряжению на индуктивности, нижняя – току на индуктивности. Симуляция процесса заняла 0.085 секунды (отсечка замыкания ключа установлена на 0.01 секунды, а также время симуляции занимает 0.075 секунды), что достаточно для завершения переходного процесса на 99%. Оставшийся 1% закончится при времени равном бесконечности, исходя из выражения (15) и не имеет большого смысла для рассмотрения. Видно, что кривые соответствуют полученным ранее кривым и по времени переходного процесса, и по величинам, к которым стремятся сигналы в конце переходного процесса.

Следует отметить, что вид рабочего окна блока Scope изменен, для лучшего отображения. По умолчанию, все сигналы приходят в одно окно осциллографа, однако, так как зачастую токи и напряжения имею разные численные порядки, то автомасштабирование уменьшит один из сигналов, чтобы уместить полностью другой.

На рисунках 14-15 показано меню осциллографа. В меню осциллографа (значок шестеренки в окне осциллографа) можно получить несколько окон, выставив соответствующие количество желаемых окон во вкладке Main, графе Number of input signals. А также их взаимное расположение, нажав на кнопку Layout слева.

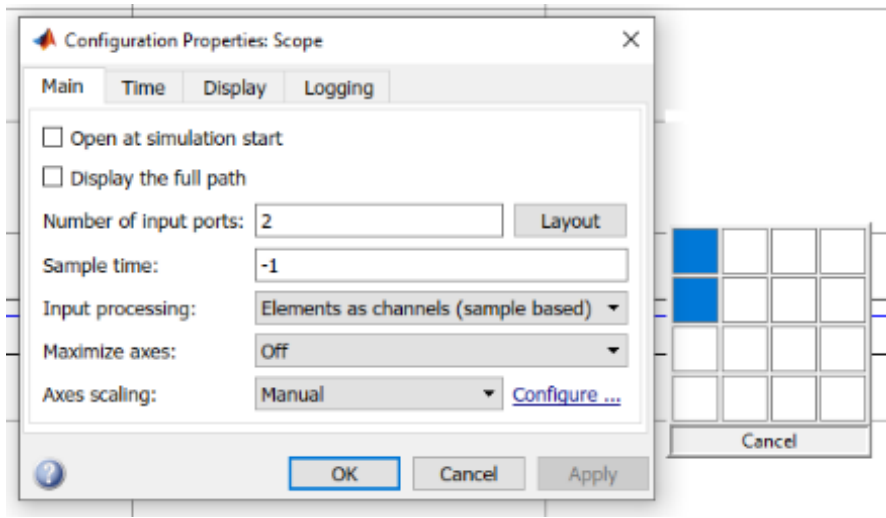

Рис. 14 Меню осциллографа

В меню осциллографа в верхней части можно поменять цвет кривых, окна, рабочей поверхности, шрифта осей и др. во вкладке view, графе Style. Также ниже можно задать легенду для каждой осциллограммы, поставив галочку рядом в соответствующем разделе меню View. Название легенды будет соответствовать названию блока или связующей линии, предшествующей блоку Scope. Ни рисунке 13 видно, что связующие линии подписаны соответственно их физическому смыслу, дать название связующим линиям можно дважды кликнув на них.

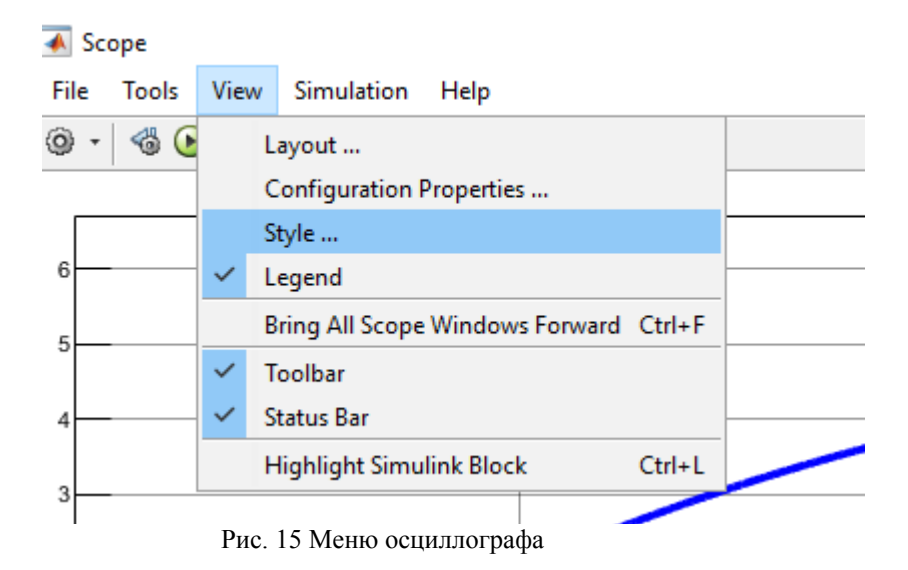

#### **Переходные процессы в цепях с ёмкостным элементом**

Рассмотрим пример с емкостным элементом. В представленном случае рассмотрим подключение в цепь с источником постоянного напряжения, заряженного на 9 В конденсатора, т.е. добавим ненулевое начальное условие для емкостного элемента (рис. 16).

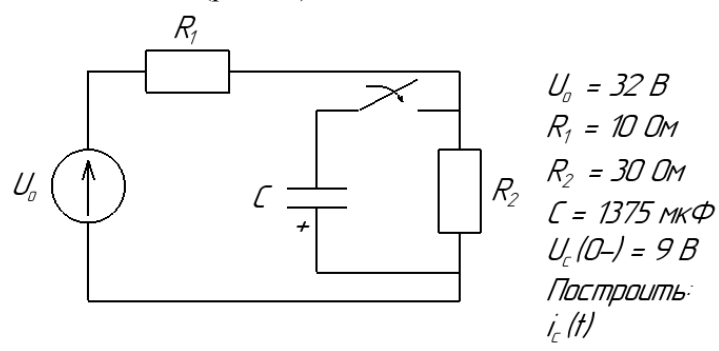

Рис. 16 Схема подключения емкости

В цепи указано направление ЭДС источника напряжения, а также полярность конденсатора. Требуется построить характеристику тока конденсатора при замыкании его на резистор  $R<sub>2</sub>$ .

По второму закону Кирхгофа, исходя из полярности конденсатора, его начальное напряжение будет иметь знак минус, относительно распространения тока. Так как напряжение на источнике выше, чем на конденсаторе, разница потенциалов диктует движение тока по часовой стрелке. Таким образом, начальным условием относительно естественного распространения тока будет следующее: *Uc*(0-) = -9 В.

Несмотря на то, что в условии требуется найти характеристику тока в течении переходного процесса, в начале строится характеристика напряжения на емкостном элементе, так как в процессе расчета используются законы коммутации (в данном случае – второй).

Для нахождения принужденной составляющей построим соответствующую схему цепи (рис. 17).

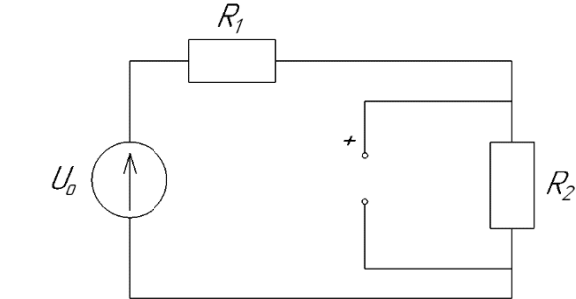

Рис. 17 Схема с емкостным элементом после завершения переходного пронесса

После завершения переходного процесса разница потенциалов на конденсаторе и резисторе будет одинаковая, сам конденсатор будет заряжен, что значит - ток в него не будет Полярность конденсатора будет поступать. продиктована источником напряжения и поменяется на противоположную относительно изначальной.

Таким образом, напряжение на конденсаторе, согласно законам Ома и Кирхгофа будет равно:

$$
i(\infty) = \frac{U_o}{R_1 + R_2} = \frac{36}{40} = 0.9 A
$$
  

$$
u_c(\infty) = u_{R_2}(\infty) = i(\infty) \cdot R_2 = 27 B
$$
 (19)

Найлем корень характеристического уравнения И времени переходного процесса согласно ПОСТОЯННУЮ схеме. представленной на рисунке 18.

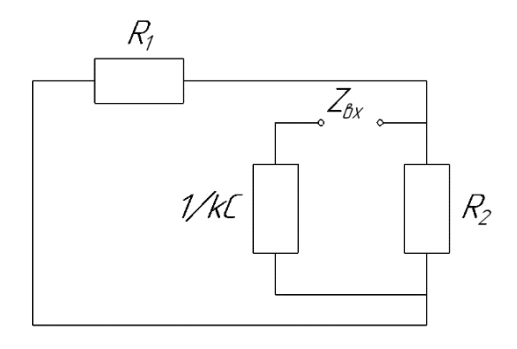

Рис. 18 Схема цепи с емкостным элементом для составления характеристического уравнения

Сопротивление емкости  $\frac{1}{kC}$  соответствует решению компонентного уравнения (5):

$$
u_c = \frac{1}{c} \int i_c dt, \qquad (20)
$$

где интеграл, являясь обратным действием от производной  $\frac{dt}{d}$ , заменяется на  $\frac{1}{k}$ , тогда исходя из рисунка 18:

$$
\frac{1}{kC} + \frac{R_1 R_2}{R_1 + R_2} = Z_{\text{BX}} = 0; \tag{21}
$$

$$
k = -\frac{R_1 + R_2}{R_1 R_2 c} = \frac{10 + 30}{10 \cdot 30 \cdot 1375 \cdot 10^{-6}} = -96 c^{-1};\qquad(22)
$$

Исходя из (22) постоянная времени  $T = |1/k| = 0.0104$  c, a время переходного процесса:

 $T = (3 \div 5) \cdot T = 0.03125 \div 0.052$  c.

Согласно второму закону коммутации напряжение на конденсаторе в момент коммутации  $Uc(0-) = -9$  В, найдем постоянную интегрирования для составления конечного уравнения переходного процесса на емкости:

$$
u_c(0-) = u_c(0) = u_c(\infty) + Ae^{-96 \cdot t};
$$
  
Input = 0: -9 = 27 + Ae<sup>-96 \cdot 0</sup>  $\rightarrow$  A = -36 B

Составим конечное уравнение напряжения на конденсаторе:  $u_c(t) = 27 - 36e^{-96 \cdot t}$ , B.

Построим характеристику напряжения на емкости от времени (рис. 19).

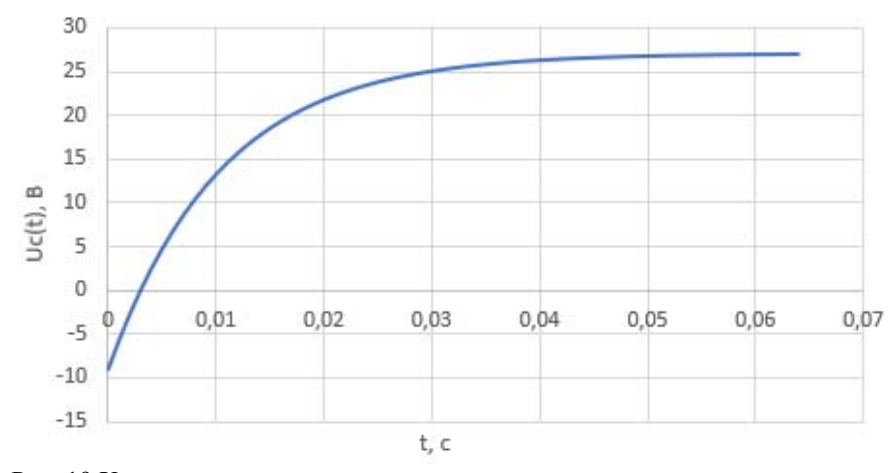

Рис. 19 Характеристика напряжения на конденсаторе в ходе переходного процесса

Ток конденсатора рассчитывается из компонентного уравнения (5):

$$
i_c(t) = C \frac{du_c}{dt} = C \cdot (u_{\rm np} + Ae^{-kt})' = 1375 \cdot 10^{-6} x
$$

$$
x (27 - 36e^{-96 \cdot t})' = 4,752e^{-96 \cdot t}, A
$$

Как видно из полученных характеристик время переходного процесса приблизительно равно 5*T*. Значение тока стремится к нулю, что свидетельствует о конце переходного процесса на емкости (рис. 20).

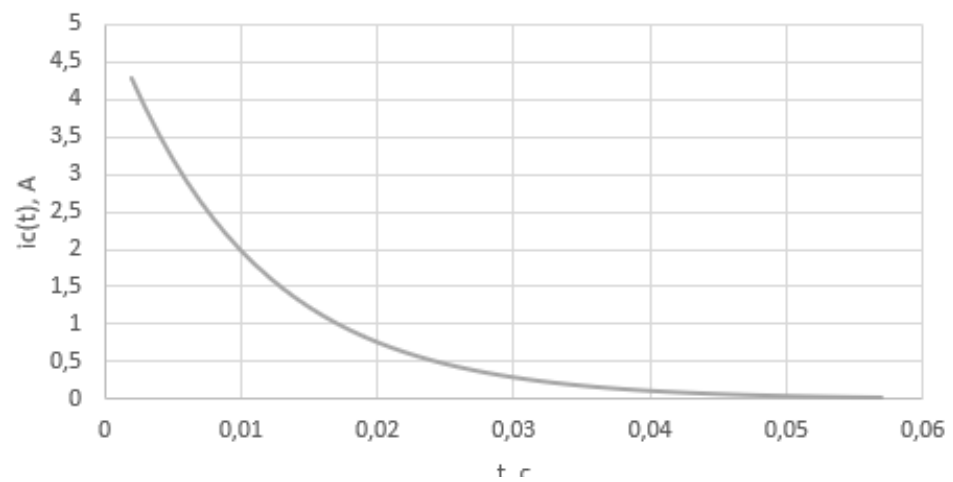

Рис. 20 Характеристика тока на конденсаторе в ходе переходного процесса

### **Моделирование цепи с емкостью с ненулевыми начальными условиями в Simulink**

Составим имитационную модель цепи с емкостью в среде Matlab (рис.21).

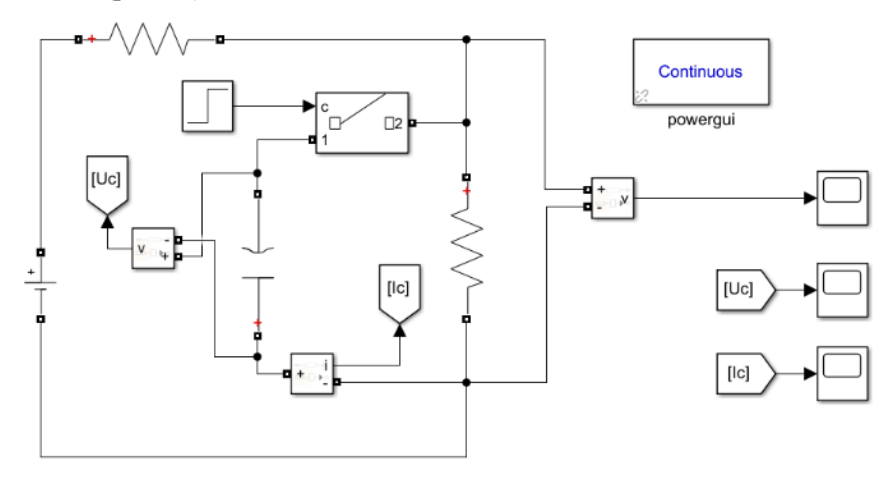

Рис. 21 Имитационная модель цепи с емкостным элементом

Для выставления ненулевых начальных условия на емкости следует открыть меню элемента в рабочей зоне Simulink и поставить галочку рядом с пунктом «Set the initial capacitor voltage», далее прописать искомое значение, в нашем случае 9 В (рис. 22). Следует отметить, что у конденсатора в цепи отмечена полярность красным знаком «+», соответственно схеме из примера конденсатор положительной полярностью должен быть направлен вниз. Для разворота элемента используется комбинация клавиш ctrl+R.

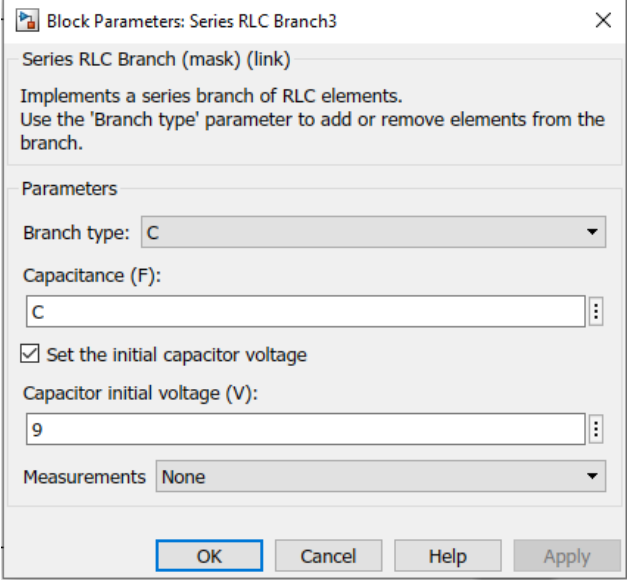

Рис. 22. Меню элемента

Также следует отметить, что вместо номинального значения в элементе цепи можно выставить переменную, которая объявляется в командной строке Matlab, как показано на рисунке 23.

| <b>HOWE</b><br>PLOTS:<br>appg.                                                                                                    |                                                                                                    |                                                                                                    | <b>HAMBOR</b> | <b>∈ ⊙</b> © Scarch Decumentatio |  |  |  |
|----------------------------------------------------------------------------------------------------|----------------------------------------------------------------------------------------------------|----------------------------------------------------------------------------------------------------|---------------|----------------------------------|--|--|--|
| 區<br><b>Construction</b><br>B)<br>52<br>c<br><b>Expertise</b><br>Digital Values +<br>Comm.<br>Open.<br><b>E</b> Cervan<br><b>Front</b><br>kar Kew<br>orat Uva Soriat<br>New<br>Kinsace - CherWinsans -<br>Core.                                                     | $\frac{N}{2}$<br>of Antyse Date<br>$\Box$<br>固<br><b>Consective</b><br><b>Country</b><br>Sinckl: Layer<br>22 Clear Convention IV<br>٠ | @ Peterston<br><b>Connecty</b><br>O.<br><b>Stat Path</b><br>Request Support<br>Add One He's<br><b>ELEMENTAD</b><br><b>THE RANGER W.</b><br>٠ |               |                                  |  |  |  |
| FILE<br><b>MARKARLE</b>                                                                                                    | CODE<br>SMLLING                                                                                                    | <b>PATROM/EMI</b><br>RESOURCES                                                                                                    |               |                                  |  |  |  |
| 1 中 日 四   1 0 0 3 Respect for 3 MAIDS 1 ROBS + Sn +                                                                                                    |                                                                                                    |                                                                                                    |               |                                  |  |  |  |
| ument Folder                                                                                                    | Command Window                                                                                                    |                                                                                                    |               | Workspace                        |  |  |  |
| □ Name A                                                                                                    | New to MAIL ARZ See consumers for Getting Staties.                                                                                    |                                                                                                    |               | Value<br>Name 4                  |  |  |  |
| i mõltugatty.<br>registry<br>i shi<br>vin32<br>vin64<br><b>JE 33</b><br><b>Exploration</b><br><b>Industriant</b><br>lodata.xpd<br>Indebt officent<br>which has the<br><b>E</b> mouls bet<br><b>EL months</b><br>Ti maadho<br>The man implement but<br><b>Sunday</b> | >> R1-100<br>00 82-302<br>50 U.S.Do. et<br>55 Up=362                                                                                  |                                                                                                    |               | HHEE<br>0.000<br>10<br>as.<br>36 |  |  |  |

Рис. 23 Запись переменных для использования в Simulink в рабочей области Matlab

Запись переменных производится согласно синтаксису языка С++, т.е. при помощи знака «=». В правой части рабочей области отмечаются все заявленные переменные, использующиеся как в самом Matlab, так и в приложении Simulink.

Эти переменные можно также использовать для расчета и передавать расчетные значения в среду Simulink, например при помощи блока Constant. Рассчитаем время переходного процесса в среде Matlab и передадим это значение в Simulink (рис.24).

| $\odot$<br>Command Window                         | Workspace            |                | $\overline{\mathcal{C}}$ |
|---------------------------------------------------|----------------------|----------------|--------------------------|
| New to MATLAB? See resources for Getting Started. | $\times$ Name $\sim$ | Value          |                          |
| $22$ R1-10:                                       | HE                   | 0.0014         |                          |
| $>> R2 = 301$                                     | l⊞×<br><b>【田 81</b>  | -96.9697<br>10 |                          |
| $>> C=1375e-6z$<br>$22 \text{ GeV}$               | H R2                 | 30             |                          |
| 33 km-(R1+R2)/(R1+R2+C)                           | Transient time       | 0.0516<br>36   |                          |
|                                                   | <b>H</b> vo          |                |                          |
| $k =$                                             |                      |                |                          |
| $-96.9697$                                        |                      |                |                          |
|                                                   |                      |                |                          |
| $>>$ transient_time = $5*$ (abs (1/k))            |                      |                |                          |
| transient time -                                  |                      |                |                          |
|                                                   |                      |                |                          |
| 0.0516                                            |                      |                |                          |
| $\beta_1$ >>                                      |                      |                |                          |
|                                                   |                      |                |                          |

Рис.24 Расчет времени переходного процесса в Matlab

Обратим внимание, что переменные «k» и «transient\_time» также были объявлены и зафиксированы в поле справа. Далее создадим блок Constant cо значением «transient\_time» и добавим к нему блок Display для отображения результата (рис. 25).

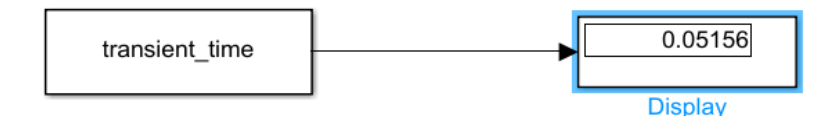

Рис.25 Создание блока Constant

Более того, переменные можно использовать в графе времени переходного процесса, что упрощает автомасштабирование графика переходного процесса (рис. 26):

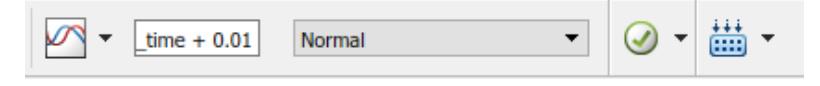

Рис.26 Графа времени

Целиком переменная не помещается в графе, т.к. имеет большое количество символов. Также было добавлено математическое лействие «+ 0.01», так как время срабатывания ключа – 0.01 с. т.е. целиком весь процесс состоит из времени срабатывания ключа и переходного процесса после коммутации. Выходная характеристика тока на конденсаторе при запуске симуляции тогда будет выглядеть следующим образом (рис. 27):

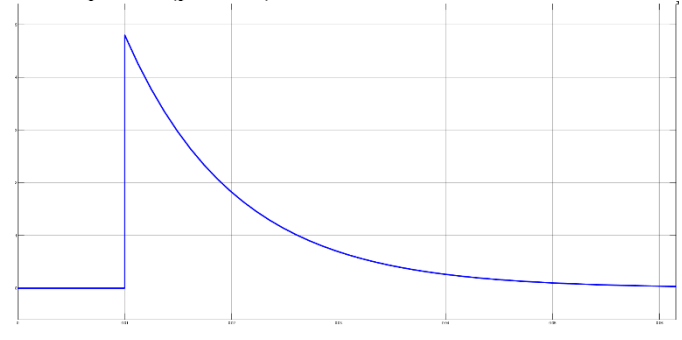

Рис. 27. Переходная характеристика тока на емкости

Как видно из графика - переходной процесс начался после коммутации в 0.01 с и продлился до, примерно, 0.06 с., что соответствует расчетам. Откуда следует, что расчеты совпадают с выходными данными модели и свидетельствует об адекватности обоих.

# Переходные процессы в цепях с двумя разноименными накопителями

Цепи с двумя накопителями (индуктивностью и емкостью) также называются цепями второго порядка. Исходя из теории первого раздела, дифференциальное уравнение, описывающее поведение тока и напряжения будет иметь второй порядок, т.к. содержит в себе все три компонентных уравнения для пассивных элементов, согласно формулам (3-5). Простейшим примером цепи второго порядка является последовательное включение RLC-элементов (рис. 28)

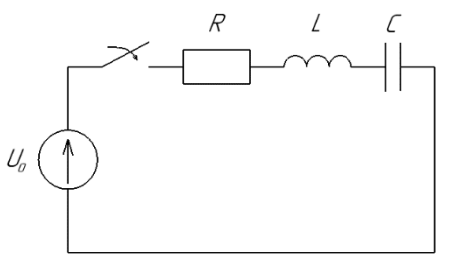

Рис.28. Простейшая RLC-цепь для исследования переходных процессов в цепях 2-го порядка

Дифференциальное уравнение такой цепи будет выглядеть следующим образом:

$$
u_o = iR + L\frac{di}{dt} + \frac{1}{c}\int i\,dt\tag{23}
$$

Из уравнения видно, что присутствует и первая производная и интегрирование, что при привелении уравнения следующий вид:

$$
L\frac{d^2i}{dt^2} + R\frac{di}{dt} + \frac{1}{C} = 0
$$
 (24)

При замене  $k = \frac{d}{dt}$  получим:  $Lk^2 + Rk + \frac{1}{c} = 0$  $(25)$ 

Уравнение (25) - квадратное, что означает наличие двух корней характеристического уравнения, а следовательно - двух свободных составляющих в уравнении переходного процесса.

Решение квадратного уравнения подразумевает нахождение дискриминанта  $D = \sqrt{R^2 - 4\frac{L}{c}}$ , а корни характеристического уравнения рассчитываются как:

$$
k_{1,2} = \frac{-R \pm \sqrt{R^2 - 4\frac{L}{C}}}{2L}
$$
 (26)

Откуда следует, что при  $D > 0$  при расчете будет два натуральных корня k1, k2  $\in$  N, где - $\infty \le N \le +\infty$ ; Такой переходной процесс носит название апериодический и характеризуется одним колебанием мгновенного значения тока и напряжения.

Если  $D = 0$ , тогда корень характеристического уравнения будет один и он также будет натуральным. Такой процесс является частным случаем апериодического переходного процесса и носит название критический. Так как при таком режиме переходного процесса остается один корень характеристического уравнения, то переходной процесс не будет иметь экстремумов и будет подобен переходному процессу в цепи с одним накопителем.

Если D < 0, тогда извлекая из него корень, получим комплексное число вида  $k_{12} = \alpha \pm i\beta$ , где  $\beta = \sqrt{D}$ . В таком случае пеколебательный процесс носит название Корни рехолной характеристического уравнения состоят из коэффициента затухания  $\alpha$ , который характеризует изменение амплитуды колебаний за пери-0Д:

$$
\Delta = \frac{I e^{-\alpha t}}{I e^{-\alpha (t + \Delta T)}} = e^{-\alpha \Delta T} \tag{27}
$$

где  $\Delta T$  - период одного колебания в колебательном переходном процесс, Гц;  $t$  – переменная времени, с;  $\Delta$ - декремент колебаний, характеризующий изменение колебаний за период по амплитуде. Исходя из (27), коэффициент затухания α тем больше, чем быстрее затухает колебательный процесс.

β - частота свободных колебаний, связана с периодом колебаний формулой  $\beta = 2\Pi\Delta T$  и. соответственно, характеризует время ллительности одного колебания.

Таким образом, в колебательном режиме работы уравнение переходного процесса для напряжения будет иметь общий вид:

$$
u(t) = u_{\text{np}} + A_1 e^{(\alpha + j\beta)} + A_1 e^{(\alpha - j\beta)} \tag{28}
$$

Для тока:

$$
i(t) = i_{\rm np} + B_1 e^{(\alpha + j\beta)} + B_1 e^{(\alpha - j\beta)} \tag{29}
$$

Следует отметить, что в каждой цепи условия, которые будут описывать характер протекания переходного процесса будут разные. В данном случае:

 $\sqrt{R^2-4\frac{L}{c}}=0 \rightarrow R=2\sqrt{\frac{L}{c}}$  - условие критического переход-

ного процесса, соответственно при знаке «больше» - колебательный переходной процесс, при знаке «меньше» - апериодический.

Рассмотрим расчет цепи с двумя накопителями (рис. 29).

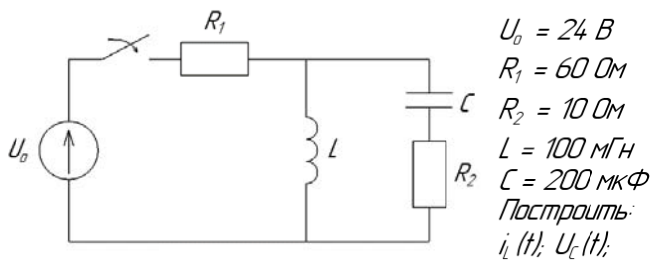

Рис. 28. Схема RLC-цепи

Согласно классическому методу расчёта переходных процессов, определим начальные условия. В представленном примере присутствует два накопителя, из чего следует что начальных условий должно быть два - ток на индуктивности и напряжение на емкости до коммутации:

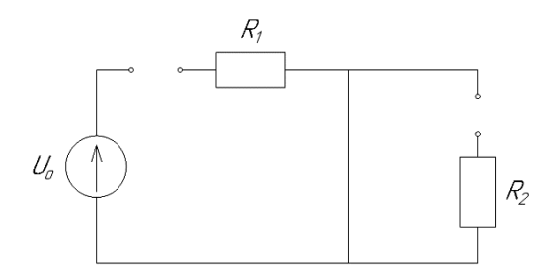

Рис. 29. Цепь с двумя накопителями до коммутации

Исходя из схемы на рисунке 23:  $iL(0-) = 0$  A,  $u_c(0-) = 0$  B.

Определим принужденную составляющую для тока и напряжения на индуктивности и емкости соответственно:

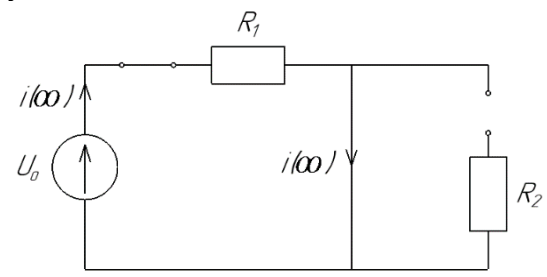

Рис. 30 Цепь с двумя накопителями после завершения переходного процесса

Так как после переходного процесса индуктивность будет представлять из себя закоротку, то напряжение на ней, а также параллельной ей ветви будет равно нулю, откуда можно утверждать, что  $u_c(\infty) = 0$  В. Ток источника напряжения будет свободно протекать по индуктивности, в связи с шунтированием ветви с емкостью, тогда:

$$
i_L(\infty) = i(\infty) = \frac{U_o}{R_1} = \frac{24}{60} = 0.4 A.
$$

Определим корни характеристического уравнения исходя из рисунка 30:

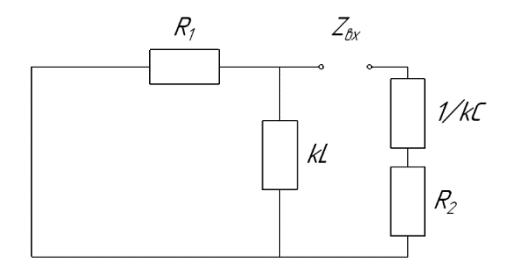

Рис 30. Схема для составления характеристического уравнения

$$
Z_{\text{bx}} = 0 = \frac{1}{kC} + R_2 + \frac{R_1 \cdot kL}{R_1 + kL} \cdot (R_1 + kL)kC \tag{29}
$$

Приведем к общему знаменателю:

 $(R_1 + kL) + kCR_2(R_1 + kL) + k^2R_1LC = 0$  $(30)$ 

И приведем к общему виду квадратное уравнение относительно  $k$ 

$$
k^{2}LC(R_{1} + R_{2}) + k(R_{1}R_{2}C + L) + R_{1} = 0
$$
 (31)

Найдем дискриминант квадратного уравнения для определения вида переходного процесса:

$$
D = (R_1 R_2 C + L)^2 - 4R_1 LC(R_1 + R_2) =
$$
  
=  $(60 \cdot 10 \cdot 200 \cdot 10^{-6} + 100 \cdot 10^{-3})^2 - 4 \cdot 60 \cdot 100 \cdot 10^{-3} x$   
 $x \cdot 200 \cdot 10^{-6} \cdot (60 + 10) = 0,0484 - 0,329 = -0,28$  (32)

Как видно из (32), переходной процесс - колебательный, из чего следует дальнейший расчет коэффициента затухания и частота колебаний<sup>.</sup>

$$
k_{1,2} = \frac{-(R_1R_2C + L) \pm \sqrt{D}}{2LC(R_1 + R_2)} = \frac{-0.22 \pm j0.529}{0.0028} =
$$
  
= -78.57 \pm j188.93 c<sup>-1</sup> (33)

Исходя из (33)  $\alpha$  = -78,57;  $\beta$  = 188,93.

Из В, согласно формуле для свободных колебаний, найдем период одного колебания:

$$
T = \frac{2\pi}{\beta} = \frac{6.28}{188.93} = 0.0332 c \tag{34}
$$

Далее определим постоянные интегрирования для уравнения тока при переходном процессе используя первый закон коммутации:

$$
i_L(0-) = i_L(0) = i_{\rm np} + A_1 e^{k_1 \cdot 0} + A_2 e^{k_2 \cdot 0} \qquad (35)
$$

Так как постоянных интегрирования две, и они обе неизвестны для решения уравнения требуется также два уравнения. Продифференцируем уравнение (35) в общем виде умножим на индуктивность L для получения второго уравнения:

$$
L\frac{di_L(t)}{dt} = L(A_1k_1e^{k_1t} + A_2k_2e^{k_2t})
$$
 (36)

Левая часть уравнения соответствует изменению напряжения на индуктивности, тогда подставим в формулу (36)  $t = 0$ .

$$
u_L(0) = L(A_1k_1e^{k_1 \cdot 0} + A_2k_2e^{k_2 \cdot 0})
$$
  

$$
u_L(0) = L(A_1k_1 + A_2k_2)
$$
 (37)

Конечный вид системы уравнения для нахождения постоянных интегрирования имеет следующий вид:

$$
\begin{cases}\ni_L(0) = i_{\rm np} + A_1 + A_2\\ \nu_L(0) = L(A_1 k_1 + A_2 k_2)\end{cases}
$$
\n(38)

Помимо неизвестных постоянных интегрирования, также не известно, чему равняется напряжение на индуктивности в первый момент после коммутации. Известно, что напряжение изменится скачком. Для его определения воспользуемся тезисом, что сопротивление катушки в первый момент после коммутации стремится к бесконечности, а сопротивление конденсатора - к нулю. Составим соответствующую схему для этого момента времени (рис.31):

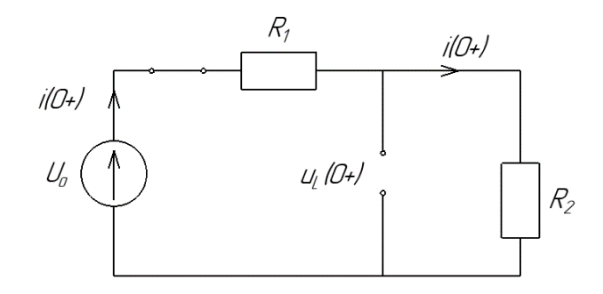

Рис.31 Схема цепи в момент после коммутации

Исходя из того, что ток в первый момент времени после коммутации не течет через индуктивность, он будет обратно пропорционален только активным сопротивлениям цепи:

$$
i_c(0+) = i(0+) = \frac{U_o}{R_1 + R_2} = \frac{24}{70} = 0.3428 A
$$

Напряжение на индуктивности, исходя из рисунка 25, в момент коммутации равно падению напряжения на активном сопротивлении R<sub>2</sub>, тогда:

$$
u_L(0+) = i(0+) \cdot R_1 = 3{,}428
$$
 B

Преобразовав систему уравнений (38) и подставив известные числа, получим:

$$
A_1 = \frac{u_L(0+) + 0.4k_2}{k_1 - k_2}
$$
  
\n
$$
A_2 = \frac{u_L(0+) + 0.4k_1}{k_2 - k_1}
$$
  
\n
$$
A_1 = -0.2 - j0.083 = 0.2165e^{-j157.5^o} A
$$
  
\n
$$
A_2 = -0.2 + j0.083 = 0.2165e^{+j157.5^o} A
$$

Запишем общее уравнение переходного процесса:

$$
i_L(t) = 0,4 + 0,2165e^{-j157,5^o}e^{(-78,57+j188,93)t} ++ 0,2165e^{j157,5^o}e^{(-78,57-j188,93)t}
$$
(39)

Преобразуем уравнение выше:

$$
i_L(t) = 0,4 + 0,2165e^{-78,57t}(e^{j(188,93t - 157,7^o)} +
$$
  
+
$$
e^{-j(188,93t - 157,7^o)})
$$
 (40)

Воспользуемся теоремой Эйлера  $CosX = \frac{e^{jx} + e^{-jx}}{2}$  для получения конечного вида уравнения:

$$
i_L(t) = 0.4 + 0.433e^{-78.57t} \text{Cos}(188.93t - 157.7^{\circ})
$$
, A

График представленной функции имеет вид:

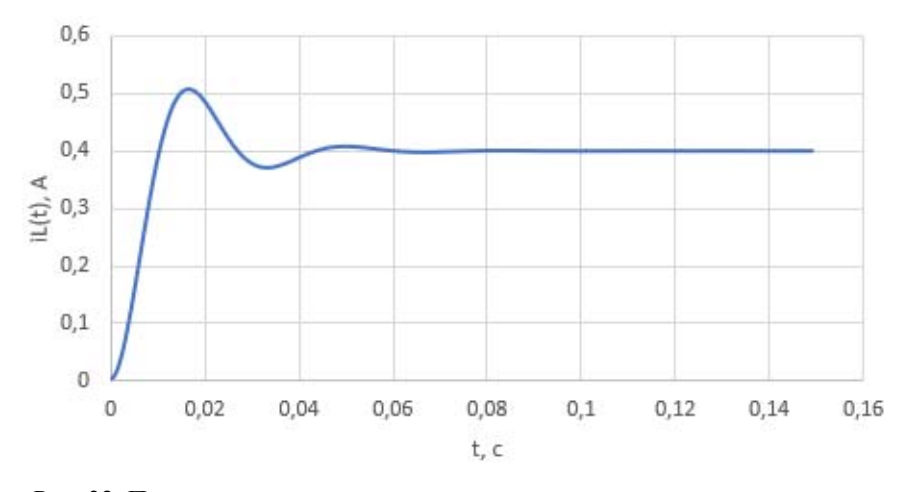

Рис. 32. Переходная характеристика тока на индуктивном элементе в ходе переходного процесса

Рассмотрим расчет переходного процесса напряжения на емкости. Начальные условия, принужденная составляющая, а также корни характеристического уравнения посчитаны выше, найдем постоянные интегрирования уравнения исходя из системы уравнений, описанными в соответствии с принципами выше:

$$
\begin{cases} u_c(t) = u_{c_{\text{np}}} + B_1 e^{k_1 t} + B_2 e^{k_2 t} \\ C \frac{du_c}{dt} = C(k_1 B_1 e^{k_1 t} + k_2 B_2 e^{k_2 t}) \end{cases}
$$
(41)

В момент переходного процесса ток на емкости  $iC(0+)$ =0,3428 A, а также принужденная составляющая напряжения на емкости равна нулю, тогда:

$$
\begin{cases}\nu_c(t) = B_1 + B_2 = 0\\C\frac{du_c}{dt} = C(k_1B_1 + k_2B_2) = 0,3428\end{cases}
$$

Откуда *B*1=-j4,53 В; *B*2=+j4,53 В Общий вид уравнения напряжения, тогда:

$$
u_c(t) = -j4,53(e^{k_1t} - e^{k_2t}) = 4,53e^{-90^o}(e^{(\alpha+j\beta)t} - e^{(\alpha-j\beta)t}) =
$$
  
= 4,53e^{-90^o}e^{\alpha t}(e^{(j\beta)t} - e^{(-j\beta)t}) =  
= 4,53 \cdot e^{-78,57t} \cdot j2 \cdot Sin(188,86t) =  
= 9,06e^{-78,57t}Sin(188,86t)

График функции итогового уравнения имеет вид, как показано на рисунке 33.

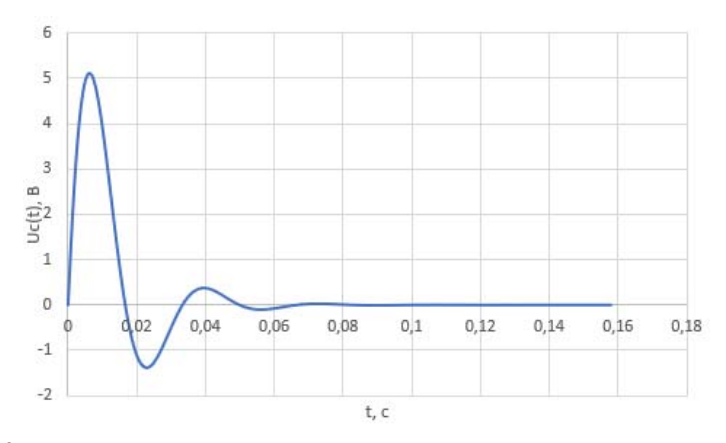

Рис. 33. Переходная характеристика напряжения на емкостном элементе в ходе переходного процесса

Для подтверждения расчетом, в среде Simulink построим имитационную модель схемы с двумя накопителями (рис. 34).

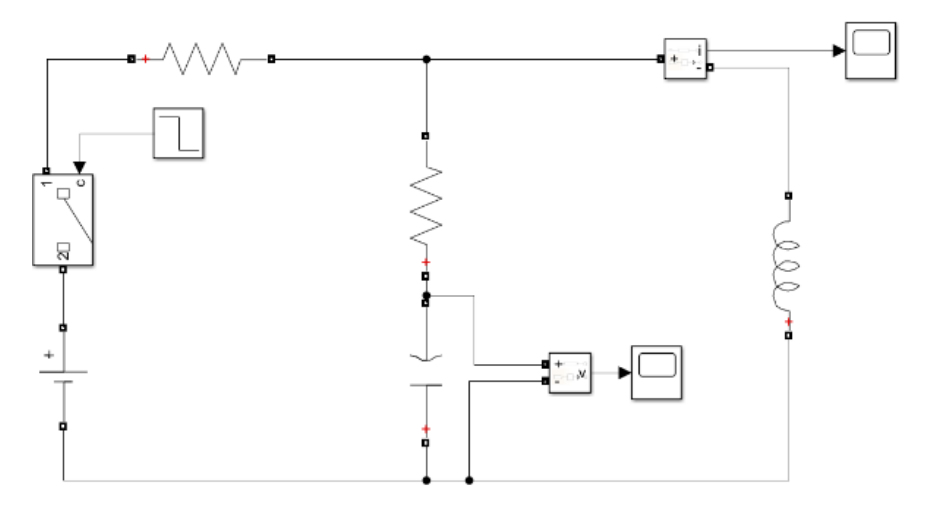

Рис. 34. Имитационная модель цепи с двумя накопителями

Время переходного процесса, в данном случае не соответствует одному периоду, поэтому обратимся к рисункам 32 и 33, взяв оттула примерное время (tпп≈0.09 с) переходного процесса для корректного масштабирования переходных характеристик на накопителях. Подставим значение 0.1 с (0.09 + 0.01 - время срабатывания ключа) в графу времени симуляции.

Для точного измерения координат точек на характеристиках, можно воспользоваться «линейкой» в блоке Scope (рис. 35). В правой части отображаемого графика появятся сведения о положении точек, пронумерованных от 1 до n, таким образом можно вычислить числовую разницу координат. На рисунке 35 выбраны две точки, соответствующие двум положительным соседним вершинам  $((.)1)$  $[0,014;0,52]$ ; (·)2 [0,047;0,409]). По оси Y разница между точками 1 и 2 ∆t≈0,034 с, что удовлетворяет рассчитанному ранее периоду колебаний

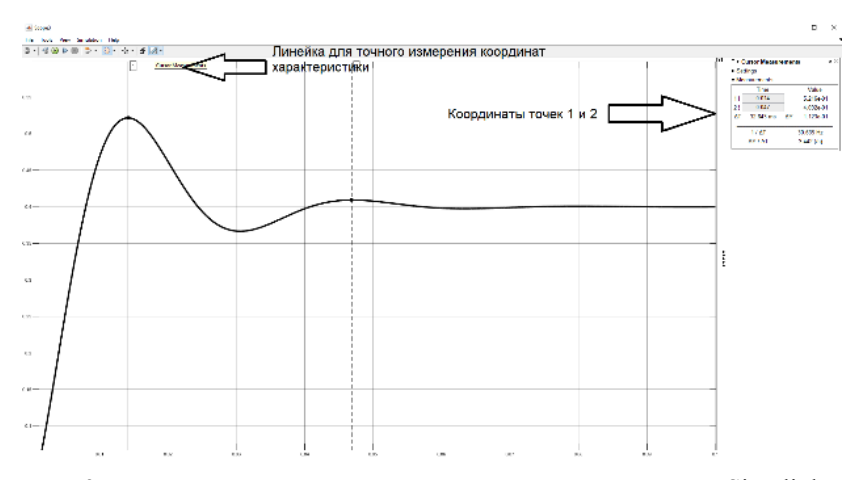

Рис. 35 Характеристика тока индуктивного элемента в среде Simulink

График функции напряжения на емкости представлен на рисунке 36.

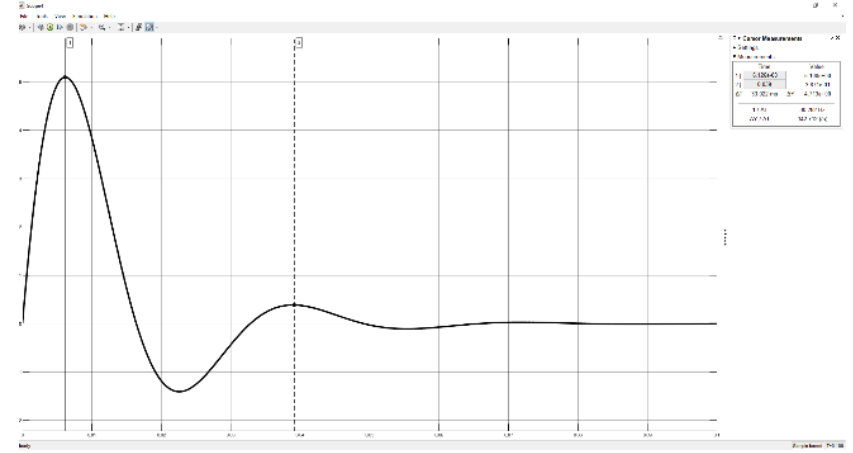

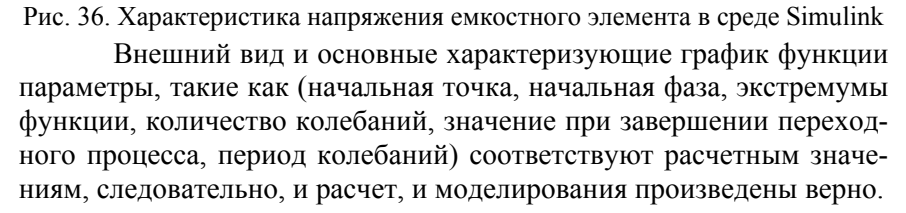

**Задачи и и вопросы ы для самоп проверки**

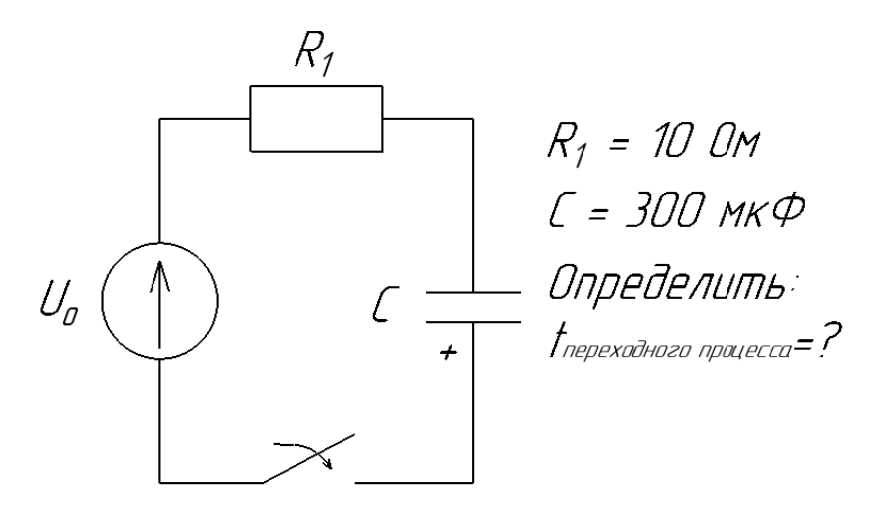

Рис. 37. Задача для самопроверки №1

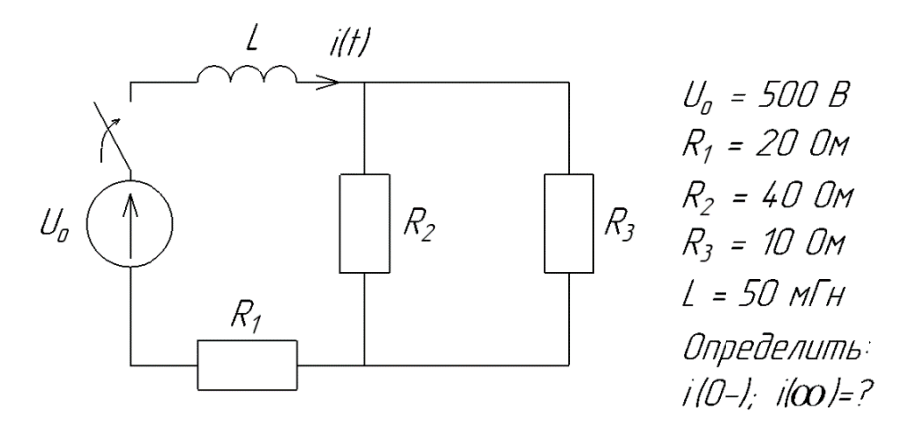

Рис. 38. Задача для самопроверки №2

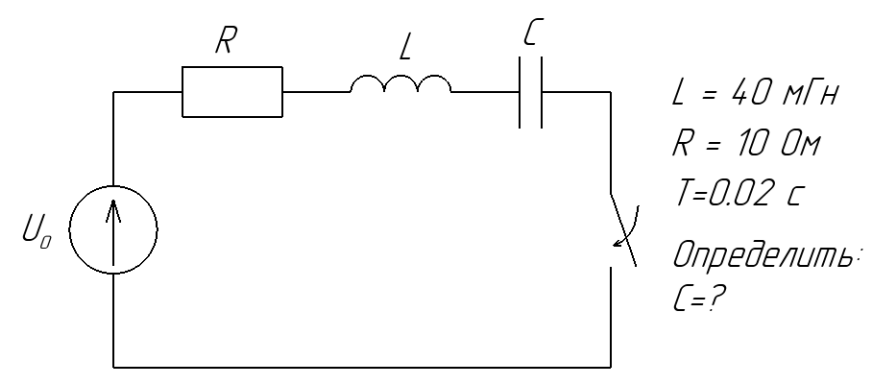

Рис. 39. Задача для самопроверки №3

Ответы<sup>•</sup>

 $1.9-15$  MC

- 2.  $i(0-) = 0$  A,  $i(\infty) = 17,85$  A.
- 3  $C=301$  MK $\Phi$

Чем отличаются друг от друга установившийся  $1$ неустановившийся режимы?

Что такое переходный процесс и чем он обу- $2^{\circ}$ сповлен?

 $\mathcal{Z}$ На основании каких законов рассчитывается переходный процесс?

Почему в электрической цепи с резистивными  $\overline{4}$ элементами не бывает переходных процессов?

> Что такое принужденная составляющая? 5.

6 Что такое свободная составляющая?

 $7<sub>1</sub>$ Как рассчитываются корни характеристического уравнения?

> 8. Как получить характеристическое уравнение?

> 9 От чего зависит форма переходного процесса?

 $10<sub>1</sub>$ От чего зависит длительность переходного пронесса?

#### **Библиографический список**

1. *Бутырин П.А.* Основы электротехники [Электронный ресурс]: Учебник для студентов средних и высших учебных заведений профессионального образования по направлениям электротехники и электроэнергетики/ Бутырин П.А., Толчеев О.В., Шакирзянов Ф.Н. Электрон. текстовые данные. М.: Издательский дом МЭИ, 2014. 360 c

2. *Герасимова В.Г.* Электротехника: Учебн. для вузов. М.: Высшая школа, 1983. 480 с.

3. *Жаворонков М.А.* Электротехника и электроника: Учебн. пособие. М.: Академия, 2005. 394 с.

4. *Касаткин А.С.* Электротехника: Учебн. пособие / А.С. Касаткин, М.В. Немцов. М.: Академия, 2005. 544 с.

5. Информационно-измерительная техника и электроника: Учеб. пособие / Под ред. проф. Г.Г. Раннева. М.: Академия, 2006. 512 с.

6. Электротехника и электроника: Учеб. пособие / Н.В. Нефедова, П.М. Каменев, О.М. Большунова. СПГГИ, 2002. 120 с.

7. *Яковлева Э.В.*, *С.В.Соловьев, И.Н. Войтюк* Электротехника. Часть I. Учебное пособие. С.-Петерб. горн. ун-т. - СПб : Инфо-Да, 2018. 83 с.

8. *Яковлева Э.В., И.Н. Войтюк*, *А.И. Барданов* Электротехника. Часть II. Учебное пособие. С.-Петерб. горн. ун-т. СПб : Инфо-Да, 2019. 120 с.

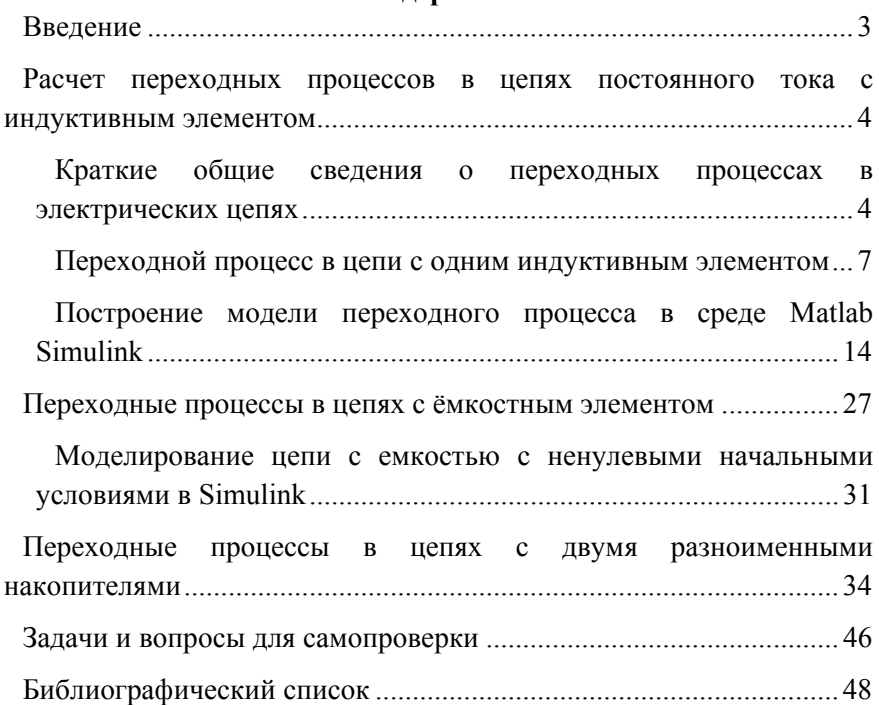

## **Содержание**

#### **ЭЛЕКТРОТЕХНИКА**

#### **МОДЕЛИРОВАНИЕ ПЕРЕХОДНЫХ ПРОЦЕССОВ В ЭЛЕКТРИЧЕСКИХ ЦЕПЯХ**

*Методические указания к самостоятельной работе для студентов бакалавриата направления 15.03.04* 

Сост.: *С.В. Соловьев, Э.В. Яковлева, С.Б. Крыльцов*

Печатается с оригинал-макета, подготовленного кафедрой общей электротехники

Ответственный за выпуск *С.В. Соловьев*

Лицензия ИД № 06517 от 09.01.2002

Подписано к печати 25.01.2021. Формат  $60 \times 84/16$ . Усл. печ. л. 2,8. Усл.кр.-отт. 2,8. Уч.-изд.л. 2,5. Тираж 75 экз. Заказ 41.

Санкт-Петербургский горный университет РИЦ Санкт-Петербургского горного университета Адрес университета и РИЦ: 199106 Санкт-Петербург, 21-я линия, 2